## **UCInet Mobile Access (WiFi)**

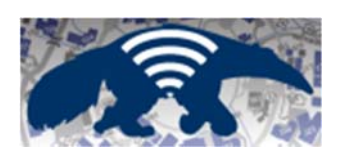

UCI offers mobile Internet access via Wi-Fi across many locations on campus. **UCInet Mobile Access** provides UCI affiliates and visitors a fast and convenient way to connect to the web with mobile computers and devices.

## **UCInet Mobile Access Registration**

From most wireless locations on campus, simply open a web browser and connect to any web page. You will be directed to our registration process. Follow the directions below. If you are not automatically redirected please try moving to another location, use manual registration from another connected device, or contact the Help Desk at (949) 824-2222

## How to Register

- 1. Go to one of the **UCInet Mobile Access** locations.
- 2. Make sure your wireless card is active and connect to **UCInet Mobile Access**.
- 3. Open your **Web browser** and try to connect to any Web page.
- 4. You will be directed to our **Express Registration** web page.
	- o **UCI Affiliates**, click on the **Login and register with your UCInetID** link. 1. **Login** with your UCInetID and Password.
	- o **Visitors**, click the **Register as a Visitor of UCI** link.
		- 1. Read the **Visitor agreement** and **fill in the Web form** with your name, email address and reason for visiting the campus.
		- 2. Click the **Submit** button.
- 5. Your computer's hardware (MAC) address will be automatically detected and registered for access to our mobile network.
- 6. After 1 minute you should be redirected to the Web page you were trying to access. If you cannot connect, try again in a few minutes. Your computer may take a few minutes to update its network settings.

If you still can not connect, try rebooting your computer.